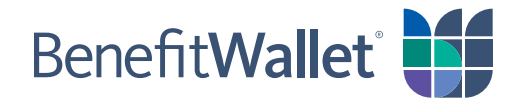

## **Designate A Beneficiary For Your HSA**

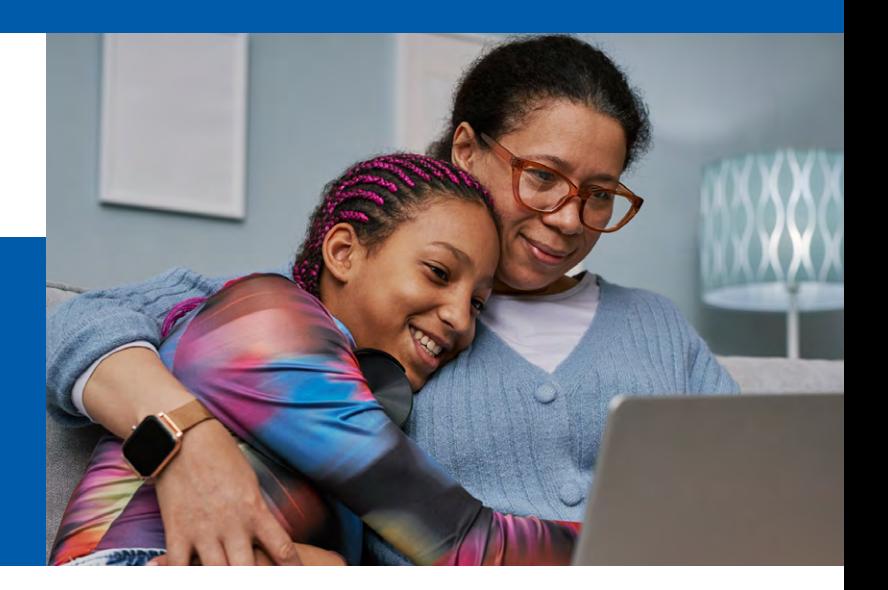

## **If you previously designated beneficiaries via the Master Signature Card and/or Beneficiary Change Form, please update your beneficiaries using this process.**

It is important that you review your beneficiaries, so your assets are distributed as you intend in the event of your death. If beneficiary information is missing or the total allocations are less than 100%, payment may be delayed.

## **What You Need to Do:**

Follow these steps to update your beneficiaries on **Benefits Online**:

- 1. Log on to **[mybenefitwallet.com](http://mybenefitwallet.com)**
- 2. Choose **Beneficiaries**

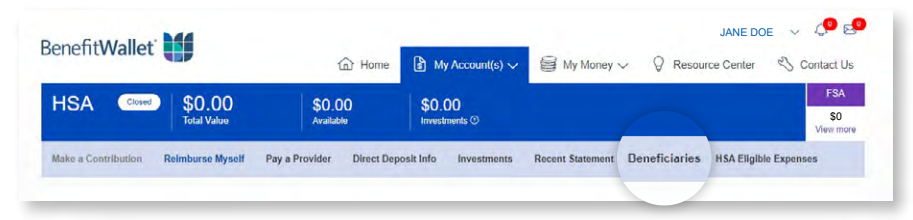

- 3. Select **Beneficiaries**
- 4.Choose **Edit**

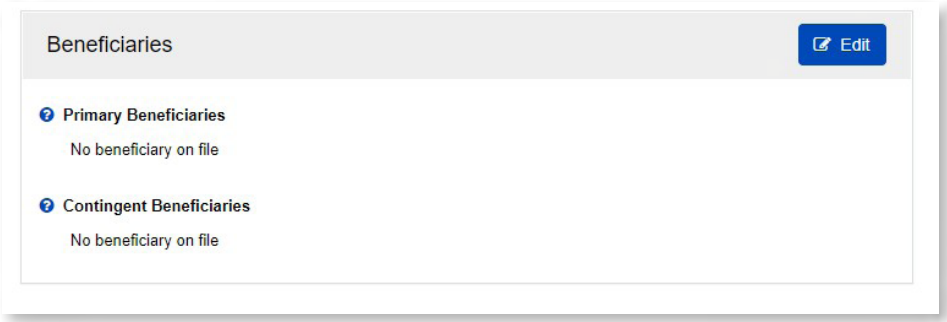

5. Choose the **Beneficiary Type**. Be aware that there are tax implications based on the type of beneficiary you choose. It is advisable to consult a tax professional prior to designating your beneficiary.

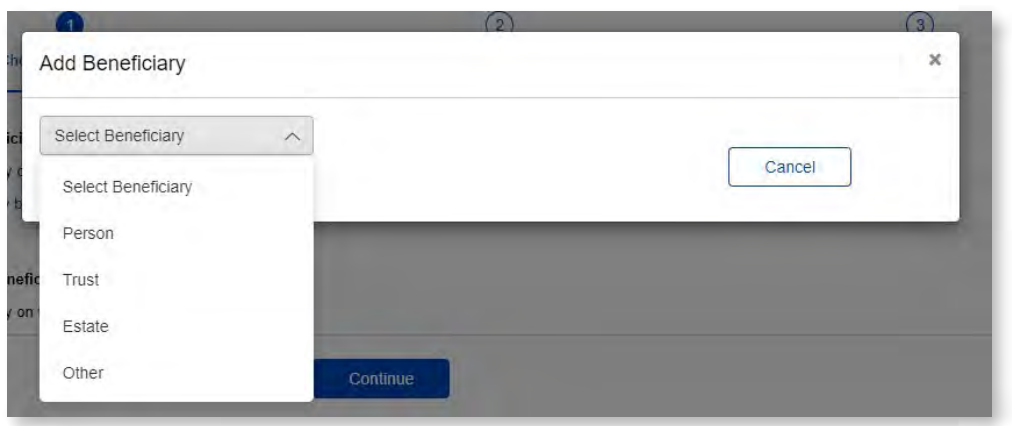

6. Enter the requested information about your beneficiary then choose **Save**.

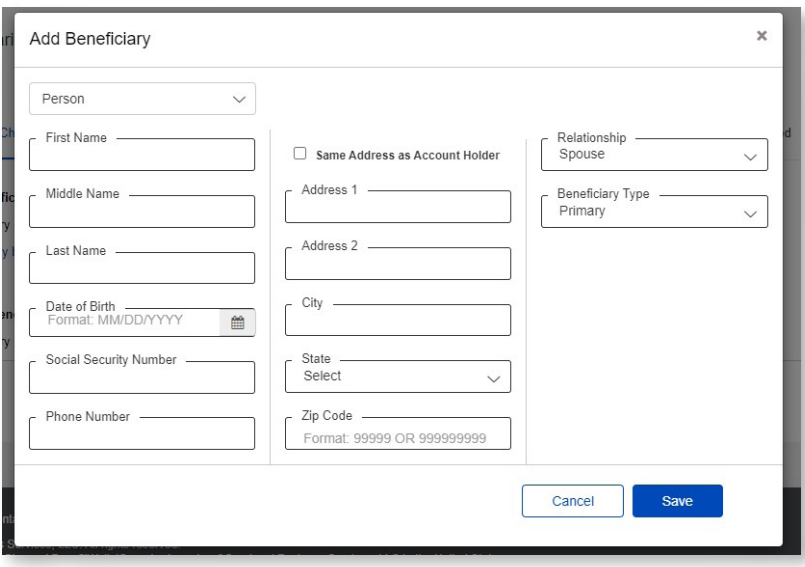

7. Add a Contingent Beneficiary using steps 4-6.

After updating your beneficiaries, submit any required paperwork (as applicable) per the online instructions and retain copies with your other important financial and estate documents.

Also, if you experience a life event or would otherwise like to change one or more of your beneficiaries, you may do so at anytime using this process. Be sure to update your beneficiary information in a timely manner to ensure your intended allocations are on record.

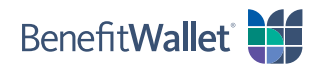